# Әд $\partial n$ ет

"Мұрағаттық анықтамалар беру" электрондық мемлекеттік қызмет регламентін бекіту туралы" Маңғыстау облысы әкімдігінің 2012 жылғы 30 наурыздағы № 52 қаулысына өзгеріс енгізу туралы

## Күшін жойған

Маңғыстау облысы әкімдігінің 2013 жылғы 17 қаңтардағы N 16-1 қаулысы. Маңғыстау облысының Әділет департаментінде 2013 жылғы 14 ақпанда N 2219 тіркелді. Күші жойылды - Маңғыстау облысы әкімдігінің 2013 жылғы 15 тамыздағы № 244 қаулысымен

Р Қ А О е с к е р т п е с і.

Мәтінде авторлық орфография және пунктуация сақталған.

 Ескерту. Күші жойылды - Маңғыстау облысы әкімдігінің 15.08.2013 № 244 қаулысымен.

 «Қазақстан Республикасындағы жергiлiктi мемлекеттiк басқару және өзiн өзi басқару туралы» 2001 жылғы 23 қаңтардағы, «Ақпараттандыру туралы» 2007 жылғы 11 қаңтардағы Қазақстан Республикасының заңдарына, «Қазақстан Республикасы Үкiметiнiң 2007 жылғы 30 маусымдағы № 561 қаулысына өзгерiс пен толықтырулар енгiзу туралы» және мемлекеттiк қызмет стандарттарын бекiту туралы 2009 жылғы 30 желтоқсандағы № 2315 қаулысына өзгерістер енгізу туралы» Қазақстан Республикасы Үкіметінің 2012 жылғы 9 қазандағы № 1278 қаулысына сәйкес, облыс әкімдігі ҚАУЛЫ ЕТЕДІ:

 1. «Мұрағаттық анықтамалар беру» электрондық мемлекеттік қызмет регламентін бекіту туралы» Маңғыстау облысы әкімдігінің 2012 жылғы 30 наурыздағы № 52 қаулысына (Нормативтік құқықтық кесімдерді мемлекеттік тіркеу тізілімінде № 2123 болып тіркелген, «Маңғыстау» газетінде 2012 жылғы 17 мамырда № 83 - 84 (8164) жарияланған) мынадай өзгеріс енгізілсін: көрсетілген қаулының қосымшасы осы қаулының қосымшасына сәйкес жаңа

редакцияда жазы жазы кан.

 2. «Маңғыстау облысының мұрағаттар мен құжаттама басқармасы» мемлекеттік мекемесі (А. Еділхан) осы қаулының әділет органдарында мемлекеттік тіркелуін, оның бұқаралық ақпарат құралдарында ресми жариялануын және Маңғыстау облысы әкімдігінің интернет-ресурсында орналасуын қамтамасыз етсін.

 3. Осы қаулының орындалуын бақылау облыс әкімінің орынбасары Х.Х. Нұрғалиеваға жүктелсін.

4. Осы қаулы әділет органдарында мемлекеттік тіркелген күннен бастап

күшіне енеді және ол алғаш ресми жарияланғаннан кейін күнтізбелік он күн өткен соң қолданысқа енгізіледі.

 Облыс әкімі Б. Мұхаметжанов « К Е Л І С І Л Д І » Казақстан Республикасы Көлік және коммуникация министрінің міндетін атқарушы Р . В . С к л я р 17 қаңтар 2013 жыл  $M a$ н ғыстау облысы әкімдігінің  $2013$  жылғы «17» қаңтарда № 16-1 қаулысымен бекітілген

# «Мұрағаттық анықтамалар беру» электрондық мемлекеттік қызмет регламенті

#### 1. Жалпы ережелер

 1. «Мұрағаттық анықтамалар беру» электрондық мемлекеттік қызмет (бұдан әрі – электрондық мемлекеттік қызмет ) «Маңғыстау облысының мұрағаттар мен құжаттама басқармасы» мемлекеттік мекемесімен және мемлекеттік мұрағаттармен (бұдан әрі – қызмет көрсетуші), баламалы негізде халыққа қызмет көрсету орталықтары (бұдан әрі – ХҚКО) арқылы, сондай-ақ «электронды үкімет » веб - порталы: www.e.gov.kz (бұдан әрі – ЭҮП) арқылы көрсетіледі.

 2. Электрондық мемлекеттік қызмет Қазақстан Республикасы Үкіметінің 2012 жылғы 9 қазандағы № 1278 қаулысымен бекітілген «Мұрағаттық анықтамалар беру» мемлекеттік қызмет стандарты (бұдан әрі – Стандарт) негізінде к ө р с е т і л е д і .

 3. Электрондық мемлекеттік қызметті автоматтандыру дәрежесі: ішінара а в т о м а т т а н д ы р ы л ғ а н .

4. Электрондық мемлекеттік қызмет көрсетудің түрі: транзакциялық.

 5. Осы электрондық мемлекеттік қызмет регламентінде (бұдан әрі – Регламент) пайдаланылатын ұғымдар мен қысқартулар: 1) АЖО - автоматтандырылған жұмыс орны;

 2) бизнес - сәйкестендіру нөмірі (бұдан әрі – БСН) – бірлескен кәсіпкерлік түрінде қызметтерді жүзеге асыратын заңды тұлға (филиал және өкілдік) және жеке кәсіпкер үшін қалыптастырылатын бірегей нөмір; 3) «электрондық үкіметтің» веб - порталы (бұдан әрі – ЭҮП) – нормативтік құқықтық базаны қоса алғанда, барлық шоғырландырылған үкіметтік ақпаратқа және электрондық мемлекеттік қызметтерге қолжетімділіктің бірыңғай терезесін білдіретін ақпараттық жүйе;

 4) «Жеке тұлға» мемлекеттік деректер базасы (бұдан әрi –ЖТ МДБ) – автоматты жинақтауға, сақтауға және ақпаратты өндеуге, Қазақстан Республикасында жеке тұлғалардың бірыңғай сәйкестендіруды енгізу мақсатында және мемлекеттік басқару органдары мен басқа субъекттілерге Қазақстан Республикасының заңнамасына сәйкес олардың өкілеттік шеңберінде, олар жөнінде өзекті және дәйекті мәліметті беру, жеке сәйкестендіру нөмірінің Ұлттық тізілімің құрауға арналған ақпараттық жүйе;

 5) «Заңды тұлға» мемлекеттік деректер базасы (бұдан әрi –ЗТ МДБ) ақпаратта автоматты жинақтауға, сақтауға және өндеуге, Қазақстан Республикасында жеке тұлғалардың бірыңғай сәйкестендіруді енгізу мақсатында және мемлекеттік басқару органдары мен басқа субъектілерге Қазақстан Республикасының заңнамасына сәйкес олардың өкілеттік шеңберінде, олар жөнінде өзекті және дәйекті мәліметті беру, жеке сәйкестендіру нөмірінің Ұлттық тізілімін құрауға арналған ақпараттық жүйе; 6) БНАЖ – бірыңғай нотариалдық ақпараттық жүйесі; 7) жеке сәйкестендіру нөмірі (бұдан әрі – ЖСН) – жеке тұлға, оның ішінде жеке кәсіпкерлік түрінде өзінің қызметін жүзеге асыратын жеке кәсіпкер үшін қалыптастырылатын бірегей нөмір;

 8) ақпараттық жүйе (бұдан әрі – АЖ) – ақпараттық-бағдарламалық кешенді қолдану арқылы ақпаратты сақтау, өңдеу, іздеу, тарату, жіберу және ұсыну үшін арналған жүйе;

 9) Қазақстан Республикасының халыққа электрондық мемлекеттік қызмет көрсету орталығының ақпараттық жүйесі (бұдан әрі - ХҚКО АЖ), сондай - ақ тиісті министрліктер мен ведомствалар арқылы халыққа (жеке және заңды тұлғаларға) қызмет көрсетуді автоматтандыруға арналған, ақпараттық жүйесі;

 10) «электрондық үкіметтің» аймақтық шлюзі (бұдан әрі - ЭҮАШ) электрондық мемлекеттiк қызметтердi iске асыру шеңберінде "электрондық әкiмшiлiк" ақпараттық жүйелердiң ықпалдасу үшін арналған «электрондық  $\gamma$ кіметтің» шлюздің ішкі жүйесі; 11) құрылымдық функционалдық бірліктер (бұдан әрі – ҚФБ) – электрондық мемлекеттік қызмет көрсету үдерісіне қатысатын мемлекеттік органдардың, мемлекеттік мекемелердің және өзге де ұйымдардың құрылымдық

 $\overline{6}$   $\overline{9}$  л і м ш е л е р і н і н  $\overline{1}$  з  $\overline{6}$  е с і ;

 12) пайдаланушы – қажетті ақпараттық ресурстар алу және оны пайдалану үшін ақпараттық жүйеге хабарласқан субъекті (алушы, қызмет көрсетуші);

 13) алушы – электрондық мемлекеттік қызмет көрсетілетін жеке және заңды т ұл ға

 14) транзакциялық қызмет – электрондық цифрлық қолтаңбаны қолданумен өзара ақпарат алмасуды талап ететін, алушыларға электрондық ақпараттық ресурстарды беру жөніндегі қызмет; 15) «электрондық үкiметтiң» шлюзi (бұдан әрi – ЭҮШ) – электрондық қызметтi iске асыру аясында «электрондық үкiметтiң» ақпараттық жүйелерiн интеграциялауға арналған ақпараттық жүйе; 16) электрондық цифрлық қолтаңба (бұдан әрі – ЭЦҚ) – электрондық цифрлық қолтаңбаның құралдарымен құрылған және электрондық құжаттың дұрыстығын, оның тиесілігін және мазмұнның тұрақтылығын растайтын электрондық цифрлық таңбалардың жиынтығы; 17) электрондық мемлекеттік қызмет - ақпараттық технологиялардың

қолдануымен электронды түрде көрсітілетін электрондық мемлекеттік қызмет;

 18) электрондық құжат – ақпарат электрондық - цифрлық нысанда берілген және электрондық цифрлық қолтаңба арқылы куәландырылған құжат.

## 2. Электрондық мемлекеттік қызметті көрсету жөнінде қызмет көрсетуші жұмысының тәртібі

 6. Қызмет берушінің ЭҮП арқылы электрондық мемлекеттік қызмет көрсету кезіндегі қадамдық әрекеттері мен шешімдері (ЭҮП арқылы электрондық мемлекеттік қызмет көрсету кезінде өзара функционалды әрекет етудің № 1 диаграммасы) осы Регламентке 2-қосымшада келтірілген: 1) алушы ЖСН/БСН және парольдің көмегі арқылы ЭҮП - де тіркеуді (ЭҮП тіркелмеген алушылар үшін атқарылады) жүзеге асырады; 2) 1 - үдеріс – электрондық мемлекеттік қызмет алу үшін алушының ЖСН/ БСН және паролін ЭҮП - ге енгізу (авторландыру үдерісі); 3) 1 - шарт – ЭҮП-де тіркелген алушы туралы деректердің дұрыстығын ЖСН/ БСН және пароль арқылы тексеру; 4) 2 - үдеріс – алушының деректерінде орын алған бұзушылықтарға байланысты авторландырудан бас тарту туралы хабарламаны ЭҮП - мен қ а л ы п т а с т ы р у ;

 5) 3-үдеріс – алушының осы Регламентте көрсетілген электрондық мемлекеттік қызметті таңдауы, электрондық мемлекеттік қызметті көрсету және оның құрылымы мен форматтық талаптарын ескере отырып, алушының нысанды

толтыруы үшін сұрау салудың нысанын экранға шығару, Стандарттың 11 тармағында көрсетілген электронды түрде қажетті құжаттардың көшірмелерін сұрау салудың нысанына енгізу, сондай - ақ алушының сұрау салуды куәландыру (қол қою) үшін ЭЦҚ тіркеу куәлігін таңдауы;

 6) 2 - шарт – ЭҮП-де ЭЦҚ тіркеу куәлігінің жарамдылық мерзімі мен қайтарылған (күші жойылған) тіркеу куәліктерінің тізімінде болмауын, сондай ақ сәйкестендіру деректерінің (сұрау салуда көрсетілген ЖСН/БСН мен ЭЦҚ тіркеу куәлігінде көрсетілген ЖСН/БСН арасындағы) сәйкестігін тексеру;

 7) 4 - үдеріс – алушының ЭЦҚ түпнұсқалылығының расталмауына байланысты сұрау салынған электрондық мемлекеттік қызмет көрсетуден бас тарту туралы хабарламаны қалыптастыру; 8) 5 - үдеріс – электрондық мемлекеттік қызмет көрсету үшін алушының ЭЦҚ арқылы сұрау салуды куәландыру және электрондық құжатты (сұрау салуды) ЭҮШ арқылы қызмет көрсетуші өңдеу үшін ЭҮАШ - ның автоматтандырылған жұмыс орнына (бұдан әрі - АЖО) жіберу; 9) 6 - үдеріс – ЭҮАШ АЖО - да электрондық құжатты тіркеу;

 10) 3 - шарт - алушы қоса берген Стандартта көрсетілген құжаттардың және электрондық мемлекеттік қызмет көрсету үшін негіздерге сәйкестігін қызмет беруш імен тексеру  $\left( \theta H \mu e y \right);$ 

 11) 7 - үдеріс – алушы құжаттарында орын алған бұзушылықтарға байланысты сұрау салынатын электрондық мемлекеттік қызметтен бас тарту туралы хабарлама қалыптастыру;

 12) 8 - үдеріс – алушының ЭҮП АЖО - мен қалыптастырылған, электрондық мемлекеттік қызмет нәтижесін алуы (электрондық құжат нысанындағы мұрағат анықтамасы дайындығы жөнінде хабарлау). Электрондық құжат қызмет көрсетушінің уәкілетті адамының ЭЦҚ қолдану арқылы қалыптастырылады.

 7. Қызмет көрсетушінің электрондық мемлекеттік қызмет көрсету кезіндегі қадамдық әрекеттері мен шешімдері (қызмет көрсетуші арқылы электронды мемлекеттік қызмет көрсету кезінде өзара функционалды әрекет етудің № 2 диаграммасы) осы Регламентке 2–қосымшада келтірілген:

 1) 1 – үдеріс – электрондық мемлекеттік қызмет көрсету үшін қызмет көрсетуші қызметкерiмен АЭҮШ АЖО – да ЖСН/БСН және парольді енгiзу ( авторизациялау часта (удерісі);

 2) 2 – үдеріс – қызмет көрсетуші қызметкерiмен осы Регламентте көрсетілген электронды мемлекеттік қызметті таңдауы, электрондық мемлекеттік қызметті көрсету үшін сұрау салу нысанын экранға шығару және алушының деректерін е н г і з у ;

 3) 3 – үдеріс – ЭҮШ/ЭҮАШ арқылы ЖТ МДБ/ЗТ МДБ - ға алушының деректері туралы сұрау салуды жолдау; 4) 1 – шарт – ЖТ МДБ/ЗТ МДБ - де алушының деректері бар болуын тексеру

 5) 4 – үдеріс – ЖТ МДБ/ЗТ МДБ - да алушының деректері жоқ болуына байланысты, деректерін алуға мүмкін еместігі туралы хабарлама қалыптастыру;

;

 6) 5 – үдеріс – қызмет көрсетушінің қызметкерімен сұрау салу нысанының қағаз түрінде құжаттардың болуы туралы белгісі бөлігін толтырылуы және электрондық мемлекеттік қызмет көрсетуге сұрау салудың толтырылған нысанын (енгізілген деректер) ЭЦҚ арқылы куәландыру;

7) 6 – үдеріс – электрондық құжатты ЭҮАШ АЖО - да тіркеу;

 8) 2– шарт – қызмет берушімен алушының қоса берген құжаттарды Стандартта көрсетілген құжаттарға және электрондық мемлекеттік қызмет көрсету үшін негіздерге сәйкестігін тексеру (өңдеу);

 9) 7 – үдеріс – алушы құжаттарында орын алған бұзушылықтарға байланысты сұрау салынатын электрондық мемлекеттік қызметтен бас тарту туралы  $x a 6 a p \sin a M a$  калыптастыру;

 10) 8 – үдеріс – алушының ЭҮАШ АЖО - мен қалыптастырылған электрондық мемлекеттік қызмет нәтижесін (мұрағаттық анықтама) алуы. Электрондық құжат қызмет көрсетушінің уәкілетті адамының ЭЦҚ қолдану арқылы калыптастырылады.

 8. ХҚКО арқылы электрондық мемлекеттік қызмет көрсету кезіндегі қадамдық әрекеттері мен шешімдері (ХҚКО арқылы электронды мемлекеттік қызмет көрсету кезінде өзара функционалды әрекет етудің № 3 диаграммасы) осы Регламентке 2–қосымшада келтірілген:

 1) 1 - үдеріс – ХҚКО операторының қызмет көрсету үшін ХҚКО АЖ АЖО-да логин және паролін енгізу (авторландыру үдерісі);

 2) 2 - үдеріс – ХҚКО операторының осы Регламентте көрсетiлген қызметтi таңдауы, электрондық мемлекеттік қызметтi көрсету үшін сұрау салу нысанын экранға шығару және ХҚКО операторымен алушының деректерін, сондай-ақ алушы өкілінің сенімхат деректерін енгізу (нотариалды куәландырылған сенімхат кезінде, басқа да сенімхатты куәландыру кезінде сенімхат деректері т о л т ы р ы л м а й д ы ) ;

 3) 3 - үдеріс – ЭҮШ арқылы ЖТ МДБ/ЗТ МДҚ-ға алушының деректері туралы, сондай - ақ БНАЖ-ға алушы өкілінің сенімхат деректері туралы сұрау с а л у д ы ж о л д а у ;

 4) 1 - шарт – алушы деректерінің ЖТ МДҚ/ЗТ МДҚ - да болуын, БНАЖ - да  $c$  е н і м х а т  $d$  деректерін тексеру;

 5) 4 - үдеріс – алушы деректерінің ЖТ МДҚ/ЗТ МДҚ - да болмауы, БНАЖ-да сенімхат деректерінің болмауына байланысты деректерді алудың мүмкін еместігі туралы хабарлама қалыптастыру;

 6) 5 - үдеріс – ХҚКО операторымен сұрау салу нысанының қағаз түрінде құжаттардың болуы туралы белгісі бөлігінде толтырылуы және алушы ұсынған құжаттарды сканерлеу, оларды сұрау салу нысанына тіркеу және электрондық мемлекеттік қызмет көрсетуге сұрау салудың толтырылған нысанын (енгізілген деректер) ЭЦҚ арқылы куәландыру; 7) 6 - үдеріс – ХҚКО операторы ЭЦҚ - мен куәландырылған (қол қойылған) электрондық құжатты (алушының сұрау салуын) ЭҮШ арқылы ЭҮАШ АЖО ж о л д а у ;

 8) 7 - үдеріс – электрондық құжатты ЭҮАШ АЖО-да тіркеу; 9) 2 - шарт – алушы қоса берген Стандартта көрсетілген құжаттардың және қызмет көрсету үшін негіздерге сәйкестігін қызмет берушімен тексеру (өңдеу);

 10) 8 - үдеріс – алушы құжаттарында орын алған бұзушылықтарға байланысты сұрау салынатын электрондық мемлекеттік қызметтен бас тарту туралы хабарламаны қалыптастыру;

 11) 9 - үдеріс – алушының ХҚКО операторы арқылы электрондық мемлекеттік қызмет нәтижесін (мұрағаттық анықтама) алуы.

 9. Электрондық мемлекеттік қызмет көрсету үшін нысанды толтырудың іс кимыл с и паттамасы:

 1) пайдаланушы ЖСН/БСН, логин және паролін ЭҮП, ЭҮАШ АЖО, ХҚКО АЖ – ға кіру үшін енгізу;

2) Осы Регламентте көрсетiлген электрондық мемлекеттік қызметтi таңдауы;

 3) «online қызметке тапсырыс» түймесі арқылы электрондық мемлекеттік  $K$ ы зметке тапсырыс беру; 4) сұрау салу нысанын толтыру және қажетті құжаттарды электронды түрде

б е к і т у

 ЭҮП, АЭҮШ АЖО, ХҚКО АЖ – да тіркеу нәтижесі бойынша ЖСН/БСН автомат түрде таңдалады; пайдаланушы «сұрау салуды жөнелту» түймесі арқылы куәландыруға (қол қоюға) өтуді жүзеге асырады; 5) пайдаланушымен ЭЦҚ тіркеу куәлігін таңдау; 6) сұрау салуға куәландыру (қол қою) - пайдаланушы қол қою түймесі арқылы сұрау салуға ЭЦҚ арқылы куәландырады (қол қояды), содан кейін сұрау салу ЭҮАШ АЖО - ға жіберіледі; 7) ЭҮАШ АЖО - да сұрау салуды өндеу; 8) пайдаланушының дисплей экранында келесі ақпарат шығарылады: ЖСН/ Б С Н ;

 сұрау салудың нөмері, электрондық мемлекеттік қызметтің түрі; сұрау салудың мәртебесі; электрондық мемлекеттік қызметті көрсету мерзімі; «мәртебесін жаңарту» түймесі арқылы пайдаланушыға сұрау салуды өңдеу

нәтижесін көруге мүмкіндік беріледі; жауап алған кезінде ЭҮП – де «нәтижесін қарау» түймесі шығарылады; 10. Сұрау салу өңдеуден өткеннен кейін, алушыға өңдеудің нәтижесін көруге  $\kappa$ елесі мумкіндік беріледі: «ашу» түймесін басқанан кейін – сұрау салудың нәтижесі экранға ш ы ғ а р ы л а д ы ;

 «сақтау» түймесін басқанан кейін - сұрау салудың нәтижесі Adobe Acrobat форматында алушының тапсырыс берген магниттік тасмалдаушысында с а қ т а л а д ы .

 11. Электронды мемлекеттік қызмет көрсету бойынша қажетті ақпарат пен консультацияны ЭҮП call - орталығы телефоны арқылы алуға болады: (1414).

# 3. Электрондық мемлекеттік қызмет көрсету үдерісіндегі өзара іс-қимыл тәртібін сипаттау

 12. Электрондық мемлекеттік қызметті көрсету үдерісіне қатысатын ҚФБ т і з б е с і :

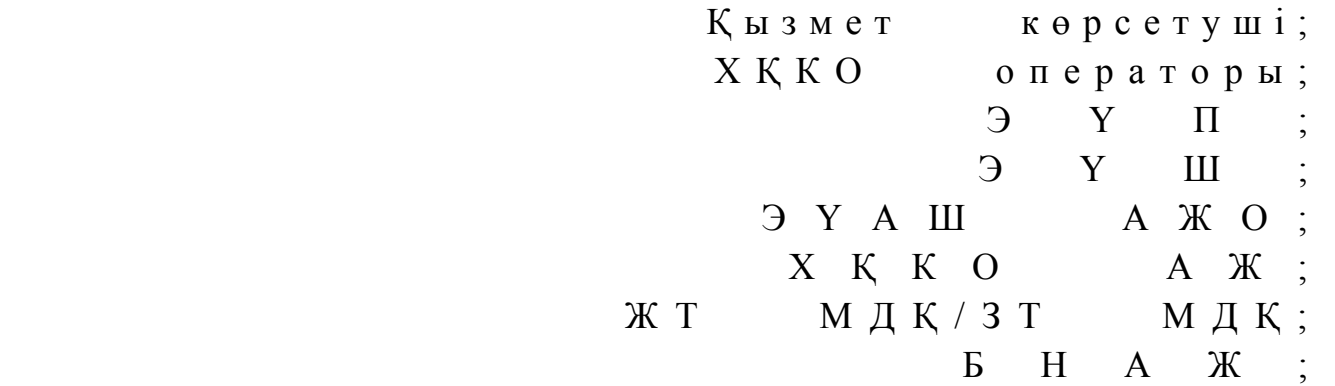

 13. Әр іс - қимылдың орындалу (рәсім, функция, операция) әрекетінің жүйелілігі мен мерзімі көрсетілген тақталы мәтіндік сипаттамасы, осы Регламенттің 1-қосымшасында келтірілген.

14. Іс - әрекеттің (электрондық мемлекеттік қызметті көрсету үдерісінде)

 логикалық жүйелілігі мен оның сипаттамасы арасындағы сәйкестікті көрсететін өзара байланыс диаграммалары (№ 1, 2, 3) осы Регламенттің 2-  $\kappa$  о сымшасында келтірілген.

 15. Осы Регламенттің 3 қосымшасында, электрондық мемлекеттік қызметті көрсету нәтижесі соған сәйкес ұсынылуы тиіс бланкілердің нысандары, үлгілері ( шығатын құжат) хабарлама нысаның қоса алғанда, олардың сипаттамасына сәйкес электрондық мемлекеттік қызметті көрсету нәтижесі берілуге тиіс.

 16. Алушыларға электрондық мемлекеттік қызметті көрсету нәтижелері, осы Регламенттің 4-қосымшасына сәйкес сапасы мен қолжетімділік көрсеткіштерімен ө л ш е н е д і .

 17. Алушыларға электрондық мемлекеттік қызметті көрсету үдерісіне қойылатын талаптар: 1) құпиялық (ақпаратты заңсыз түрде алудан қорғау); 2) тұтастық (ақпаратты заңсыз өзгертуден қорғау); 3) қолжетімділік (ақпаратты және ресурстарды заңсыз ұстаудан қорғау); 18. Электрондық мемлекеттік қызмет көрсетудің техникалық шарттары: 1) Интернетке шығу; 2) электронды мемлекеттік қызмет көрсетілетін адамның ЖСН/БСН болуы;  $3$  )  $3$  Y  $\Pi$  - мен авторлау; 4) алушыда ЭЦК - ның болуы. «Мұрағаттық анықтамалар беру»

электрондық мемлекеттік қызмет регламентіне 1-қосымша

#### 1-кесте. ЭҮП арқылы ҚФБ іс - ірекетінің сипаттамасы

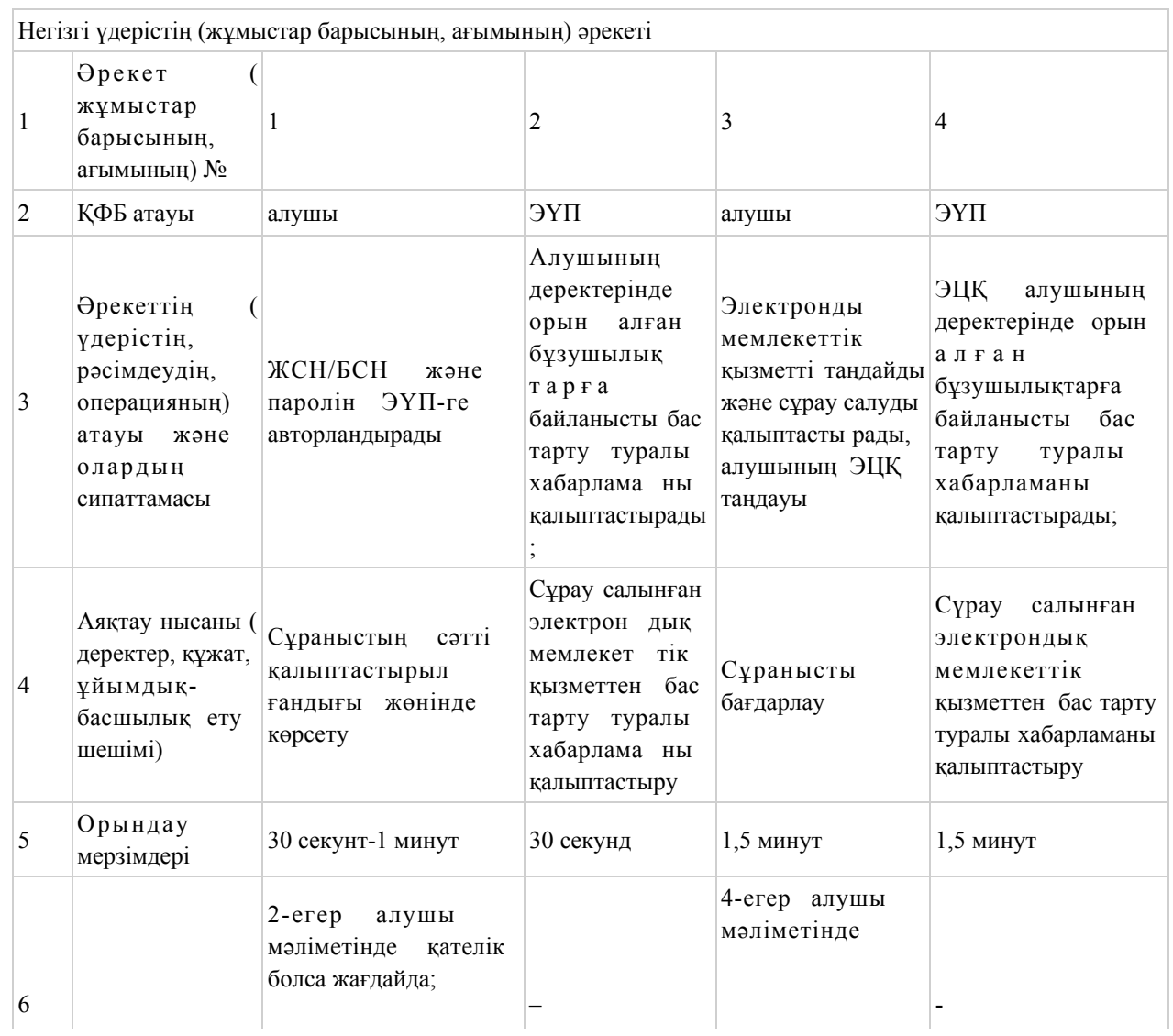

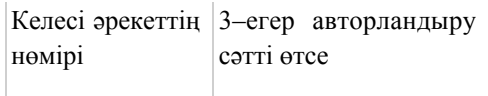

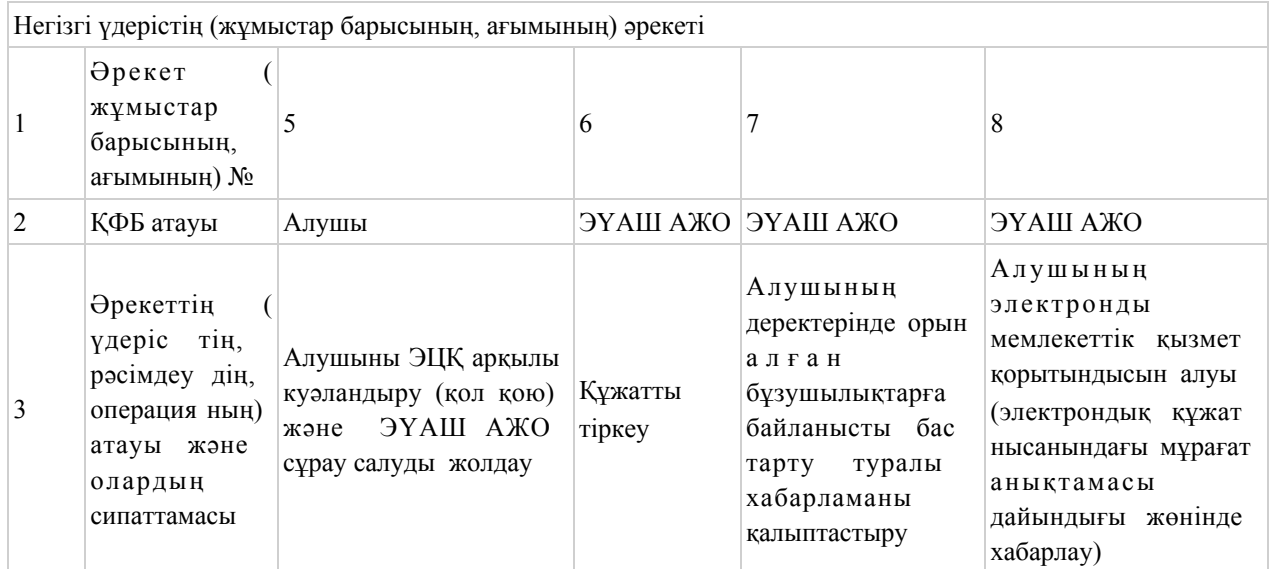

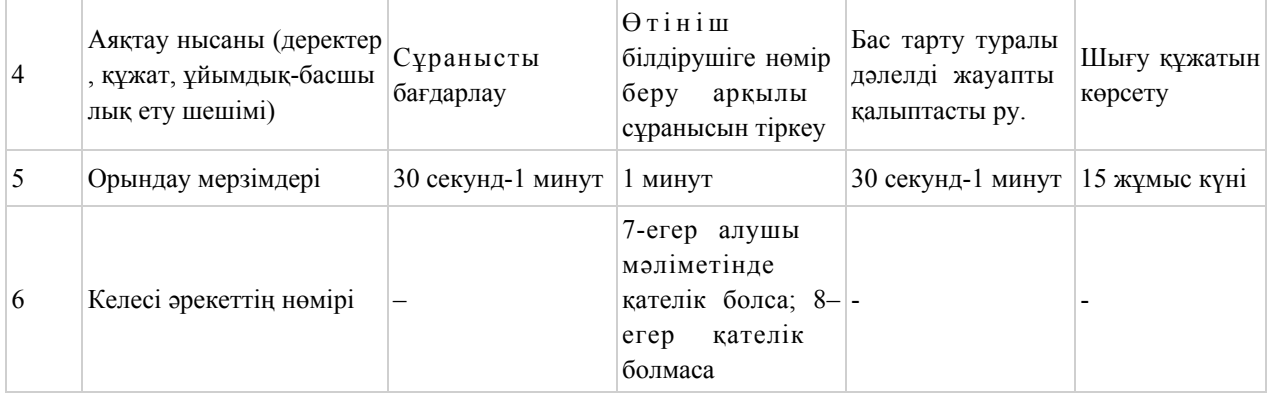

# 2-кесте. Қызмет көрсетуші арқылы ҚФБ іс - ірекетінің сипаттамасы

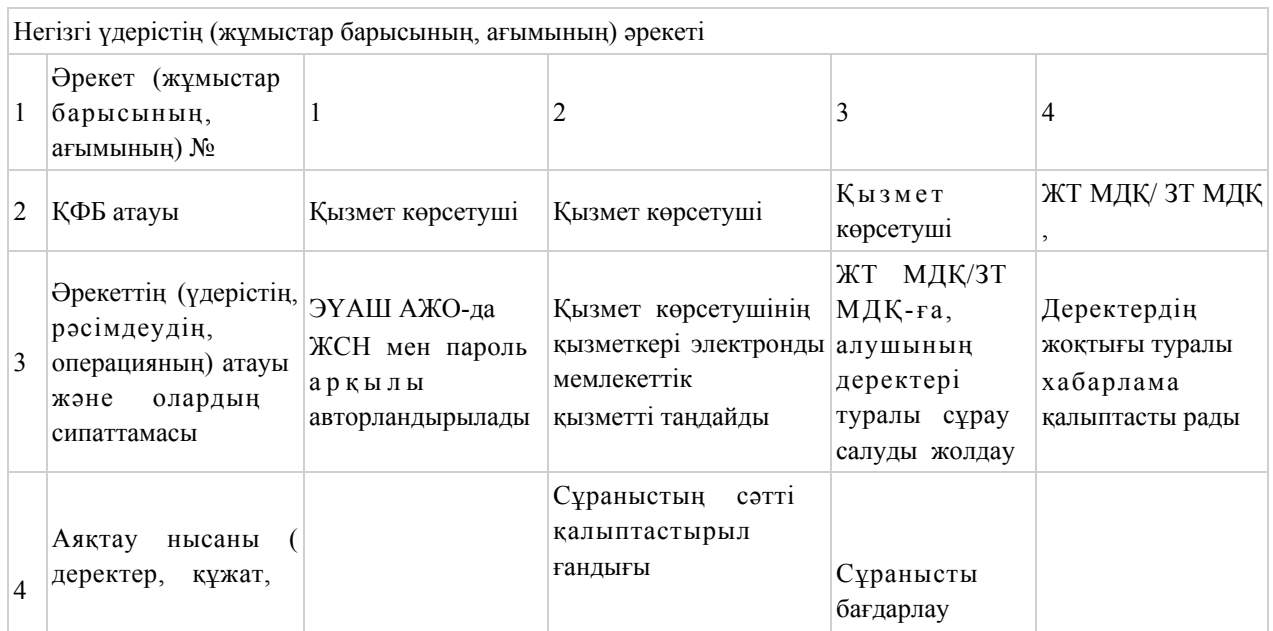

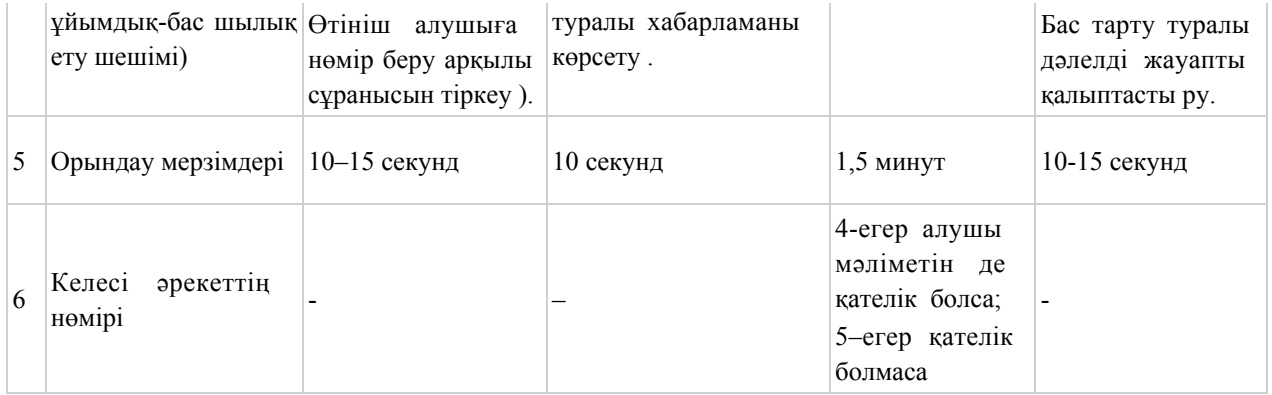

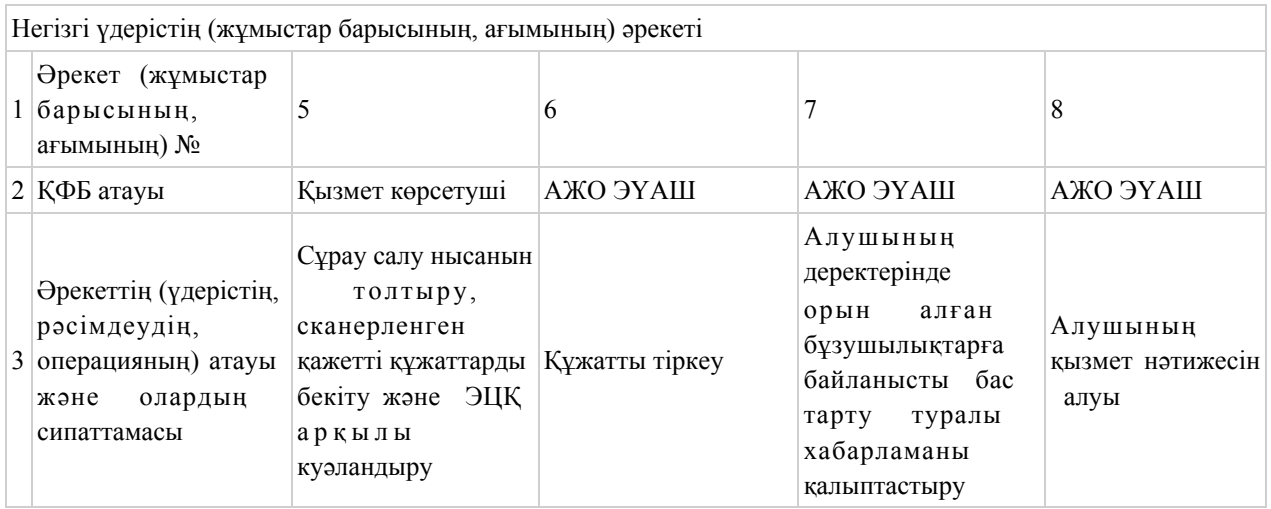

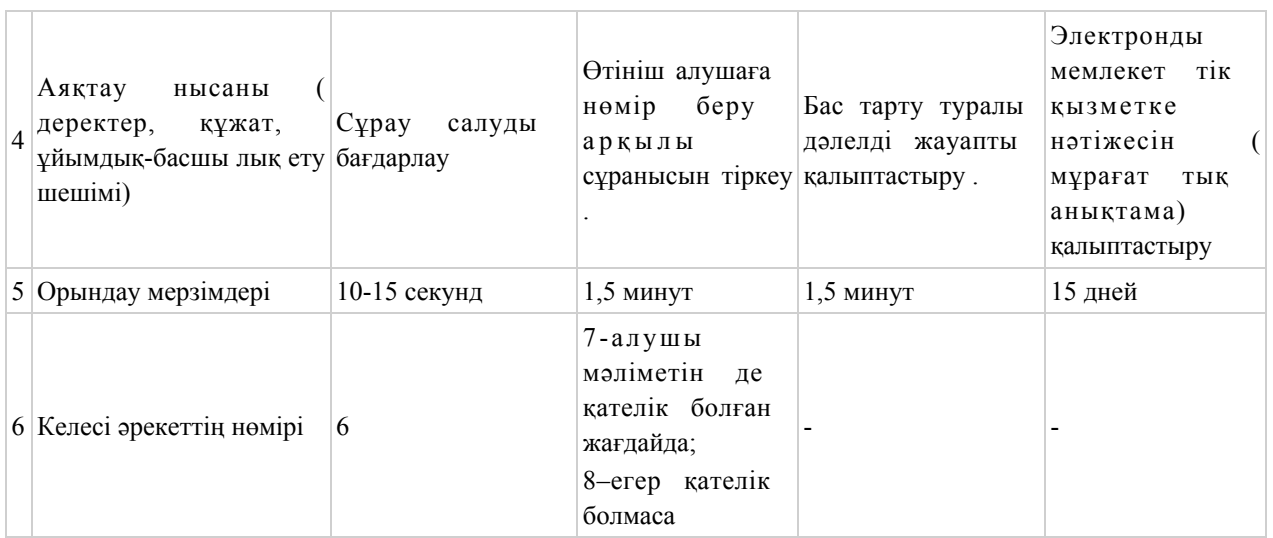

# 3-кесте. ХҚКО арқылы ҚФБ іс - әрекетінің сипаттамасы.

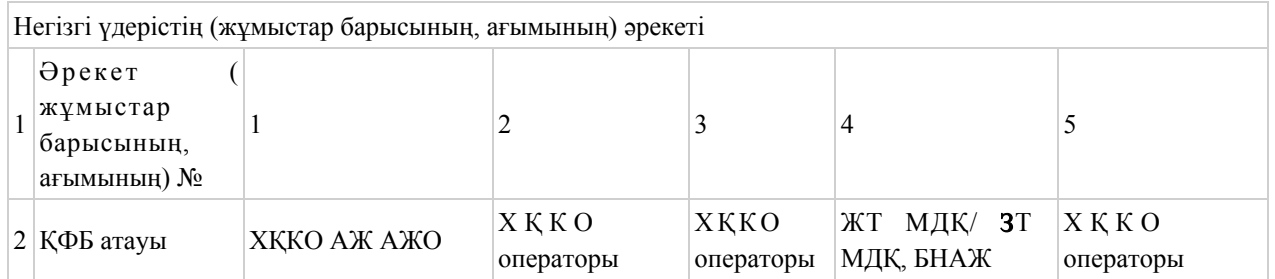

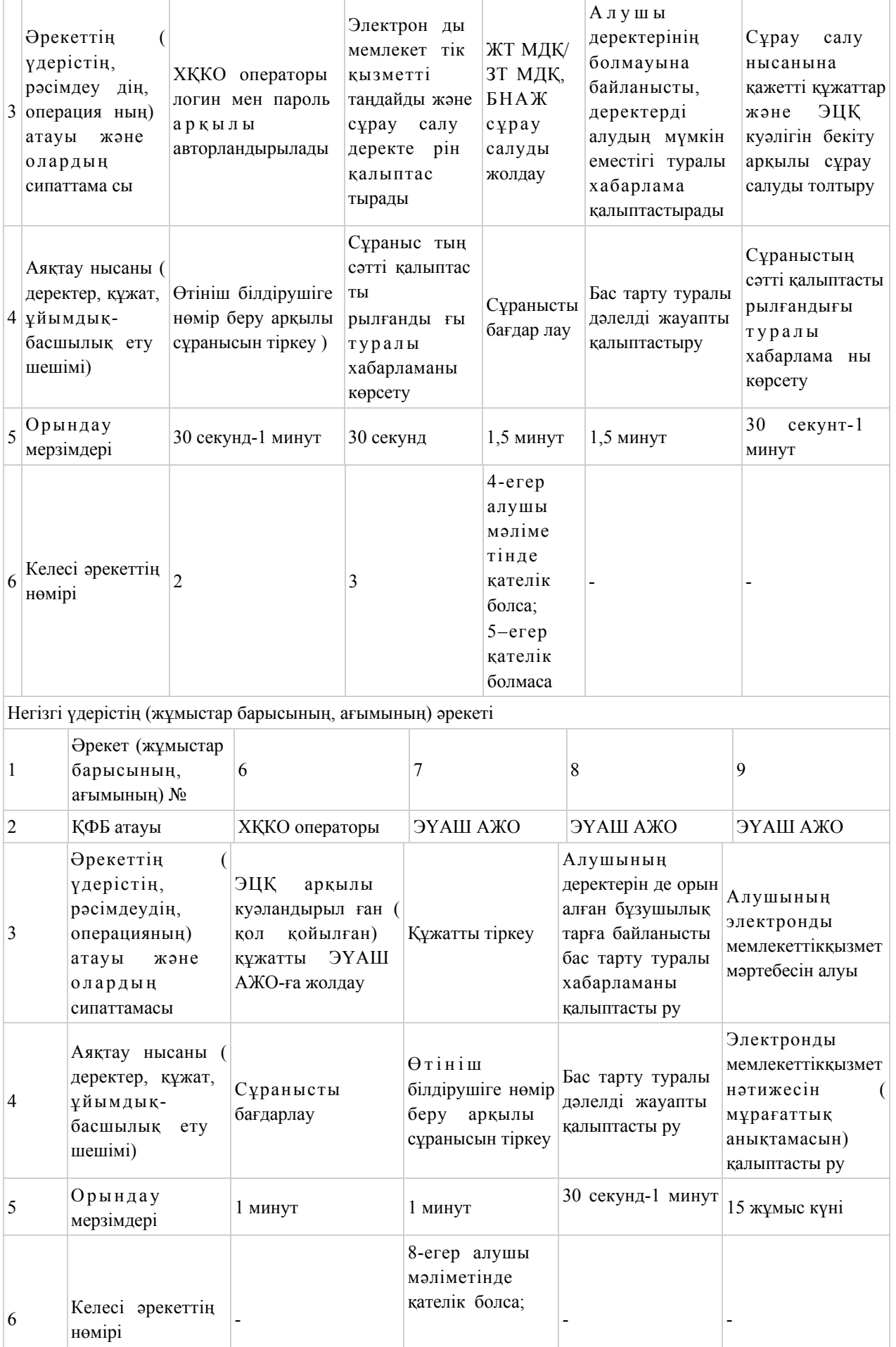

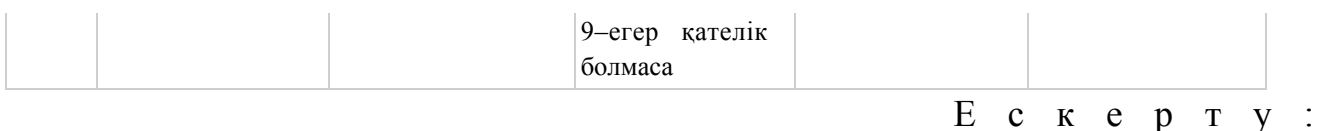

 Осы кестеде электрондық мемлекеттiк қызметтi көрсету үдерiсiнiң технологиялық тiзбегiнде келесi әрекеттердiң аяқталу үлгiлерi, орындалу мерзiмдерi және нөмiрлерi көрсетiлiп барлық ҚФБ әрекеттерi (функциялары, рәсiмдерi, операциялары) атап көрсетiледi. Осы Регламенттің 2 - қосымшасында көрсетілген кесте негізінде электрондық мемлекеттік қызметті көрсету кезіндегі функционалдық өзара іс - қимыл диаграммасы кұрылады.

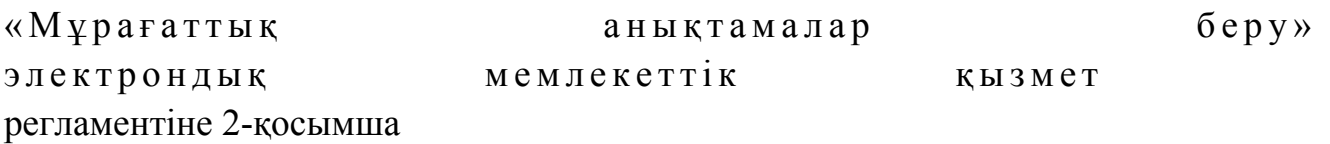

ЭҮП арқылы электронды мемлекеттік қызмет көрсету кезінде өзара функционалды әрекет етудің № 1 - диаграммасы

Қызмет көрсетуші арқылы электронды мемлекеттік қызмет көрсету кезінде өзара функционалды әрекет етудің № 2 диаграммасы

ХҚКО арқылы электронды мемлекеттік қызмет көрсету кезінде өзара функционалды әрекет етудің № 3 диаграммасы

## Шартты белгілер:

(диаграммалар мен шартты белгілерді қағаз нұсқасынан қараңыз) «Мұрағаттық анықтамалар беру» электрондық мемлекеттік қ ы з м е т р е г л а м е н т і н е 3 қосымша

1. Электрондық мемлекеттік қызмет көрсету бойынша «Мұрағаттық анықтамалар беру» қанағаттанарлық жауаптың шығыс нысаны

2. Электрондық мемлекеттік қызмет көрсету бойынша қанағаттанарлық емес жауаптың шығыс нысаны

(нысандарды қағаз нұсқасынан қараңыз) «Мұрағаттық анықтамалар беру» электрондық мемлекеттік кызмет регламентіне 4 қосымша

# Электрондық мемлекеттік қызмет көрсету бойынша көрсеткіштерін анықтауға арналған сауалнама нысаны: «сапа» және «қолжетімділік»

\_\_\_\_\_\_\_\_\_\_\_\_\_\_\_\_\_\_\_\_\_\_\_\_\_\_\_\_\_\_\_\_\_\_\_\_\_\_\_\_\_\_\_\_\_\_\_\_\_\_\_

#### (қызмет атауы)

 1. Сіз электрондық мемлекеттік қызмет көрсету үдерісі мен нәтижесінің  $c$  ап а сына канағаттан а сыз ба? 1 ) қ а н а ғ а т т а н б а й м ы н ; 2) ішінара қанағаттанарлық; 3 ) қ а н а ғ а т т а н а р л ы қ . 2. Сіз электрондық мемлекеттік қызмет көрсету тәртібі туралы ақпараттың  $ca\pi ac\sin\alpha$  and  $a\pi a\pi a\pi a\pi a\cos\alpha$  and  $a\cos\alpha$  and  $a$  1 ) қ а н а ғ а т т а н б а й м ы н ; 2) ішінара қанағаттанарлық;

3) қанағаттанарлық.

© 2012. Қазақстан Республикасы Әділет министрлігінің «Қазақстан Республикасының Заңнама және құқықтық ақпарат институты» ШЖҚ РМК